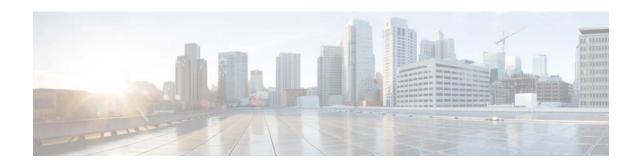

# Release Notes for the Cisco Edge 300 Series Switch, Release 1.3

#### First Published: November 28, 2013

#### OL-26744-01

These release notes include important information about Cisco Edge 300 Software Release 1.3 and any limitations, restrictions, and caveats that apply to this release.

### **Contents**

- Supported Hardware, page 1
- Central Management and Configuration, page 2
- New Software Features in Release 1.3, page 4
- Limitations and Restrictions, page 4
- Open Caveats, page 5
- Resolved Caveats, page 7
- Related Documentation, page 8
- Obtaining Documentation and Submitting a Service Request, page 9

# **Supported Hardware**

Table 1 Cisco Edge 300 Series Switch Supported Hardware

| Switch                     | Description                                               |
|----------------------------|-----------------------------------------------------------|
| CS-E300-AP-K9              | Cisco Edge 300 series switch with WiFi and Bluetooth      |
| CS-E300-K9                 | Cisco Edge 300 series switch                              |
| HS-E300-AP-K9 <sup>1</sup> | HSJC/Cisco Edge 300 series switch with WiFi and Bluetooth |
| HS-E300-K9 <sup>1</sup>    | HSJC/Cisco Edge 300 series switch                         |

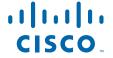

1. This model is available only in China.

# **Central Management and Configuration**

The Cisco Edge 300 series switches function exclusively in a Smart Install network. Smart Install is a plug-and-play configuration and image-management feature, which means that you can ship a switch to a location, place it in the network, and power it on with no local configuration required.

### **Smart Install Network**

A network using Smart Install includes a group of networking devices, known as clients, that are served by a common Layer 3 switch or a router that acts as a director.

All Cisco Edge 300 series switches function as Smart Install client switches in a Smart Install network. End users do not configure the client switches; all switches are centrally configured through a GUI that is installed on a TFTP server and managed by the director.

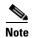

For more information, see the "Configuring the Smart Install Network" chapter in the software configuration guide for this release. For detailed information about Smart Install and the Smart Install director, see the *Smart Install Configuration Guide*, *Release 12.2(58)SE*.

## **Applying and Upgrading Images and Configuration Files**

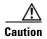

Before upgrading from software release 1.2 to release 1.3, remove the Factory Mode OS Version and Fonts selections from the GUI and apply the changes. See the "Configuring the Smart Install Network" chapter in the software configuration guide for this release.

When the switch starts up, it connects to the director. If the switch detects any new images or configuration files, it automatically restarts in factory-default mode and then downloads and installs the new images or configuration files.

These are the supported types of image and configuration upgrades:

- Upgrade initiated by the user—For a single client switch that is in the network and connected to the director. The user can turn the switch off and on or can press and hold the Reset button for 5 seconds to start from factory-default mode. In either case, the switch connects to the director and can detect any new images or configuration files.
- Upgrade initiated by the administrator—For a single client switch that is in the network and connected to the director. The administrator initiates the upgrade by connecting to the switch, for example, over a Telnet connection.

For more information, see the "Configuring the Smart Install Network" chapter in the software configuration guide for this release.

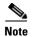

On-demand upgrades and scheduled downloads are not supported. You cannot upgrade switches from the director by using the **write erase** and **reload**, **vstack download-image**, **vstack download-config**, or **archive download-sw** privileged EXEC commands.

### **Recovering from a Software Failure**

For recovery procedures, see the "Troubleshooting" chapter in the software configuration guide for this release.

### **Software Images**

| Filename                              | Description                            |
|---------------------------------------|----------------------------------------|
| edge300k9-1.3.0.tar                   | Cisco Edge 300 series operating system |
| smi-usb-sunbird-1.3.0-delivery.tar.gz | Cisco Edge USB Smart Install image     |

# **New Software Features in Release 1.3**

Release 1.3 introduces the following new software features:

- Support of IPv6—IPv6 is supported in release 1.3 for wifi, network configuration, platform support, and video conference.
- Support of USB cameras—The drivers of the following camera types are currently included on the Cisco Edge 300 platform:
  - Sunny camera model SD02TCS
  - Logitech TV camera
  - Logitech C920 camera
- Support of printers via USB port—The following types are currently supported:
  - Samsung ML-3710ND
  - Lexmark E360DN

For the network printer, you can attach it as a local printer in the Cisco Edge 300 OS.

- Support of Portuguese language
- Screen capture—To capture or save a picture of the current screen to a file or RAM, including Desktop and video that is hardware rendering in other layers. This function will be associated with the **PtrSc** key on the keyboard
- Logging function support—To record all necessary information in the logging system on RAM Disk.

### **Limitations and Restrictions**

The Cisco Edge 300 Series switches only support the following 3G dongle models:

- Huawei EC1270, for CDMA2000
- Huawei E261, for WCDMA

# **Open Caveats**

#### CSCtz55601

After playing the online media, all the applications on the desktop were not able to be launched, and the system prompted "cannot allocate memory".

The workaround is manual power cycle of the system.

#### • CSCty68660

Chrome failed to be launched after changing the host name.

The workaround is to delete the singletonlock file and relaunch Chrome.

#### CSCty25004

When you open VLC and configure this sunbird as a video stream source, after the configuration is successful, VLC application will disappear in 3 seconds.

There is no workaround.

#### • CSCty03023

When you upload and download files from the FTP server simultaneously, the download progress will hang, and console will print an error message: gvfsd-ftp[3126]: segfault at 20202020 ip 20202020 sp b73ac28c error 14.

There is no workaround.

#### CSCty68687

Mouse cursor did not move after changing its control to keyboard.

There is no workaround.

#### • CSCtz55688

Resource was occupied even after the video conference application was closed.

The workaround is manual power cycle of the system.

#### CSCtz55614

Video conference failed to be established sometimes.

There is no workaround.

#### CSCtz55647

Online media got stuck on the desktop after the browser was minimized.

The workaround is to stop playing the online media.

#### • CSCty73413

Video Conference does not work after first software upgrade.

The workaround is to close the video conference and then reopen it.

#### • CSCtz79427

RDP reports "failed to open keymap en-us" then quits.

There is no workaround.

#### CSCtz90980

Flash player can't work properly.

There is no workaround.

#### CSCua00449

After launching the window of **Keyboard**, the window is not fit to the screen.

There is no workaround.

#### CSCua22216

Sometimes video conference connection between two DUTs was dropped

There is no workaround.

#### • CSCua22437

It will take a long time to access web when video conference is activate.

The workaround is to close the video conference connection.

#### CSCua22850

Mosaic shows "No Camera" even the connection is active.

The workaround is to re-connect the B with A.

#### CSCtq80334

When the switch connects an Ethernet LAN to a wireless LAN, the data throughput is less than 80 Mbps.

There is no workaround.

#### CSCtr31770

From Mosaic, if you click the **Jump to Client** setting and enter the IP address for a specific page 10 times, there is no audio.

There is no workaround.

#### CSCtr69972

When you use the VLC application to view a video file and then establish a video conference, the CLI might display "DSP host buffer allocate fail" error messages.

The workaround is to reboot the switch.

#### • CSCtr77794

When you open multiple applications, the mouse might become unresponsive.

The workaround is to press the **Ctrl** and **Tab** keys.

#### CSCtr96083

WiFi clients might disconnect after 7 hours.

The workaround is to reboot the switch.

#### CSCtu20214

When you log in to a switch after configuring it with a system language other than Simplified Chinese, the switch displays the Simplified Chinese input method.

There is no workaround.

#### CSCtt34598

When at least 100 switch IP addresses appear in the IP list window in the Mosaic application, an X-Window displays a segmentation fault after you perform this sequence of actions ten times:

- Use the left and right arrow keys to navigate between the listed switches.
- Activate monitoring of all the listed switches.

- Deactivate monitoring of all the listed switches.
- Add at least two more switch IP addresses.

The workaround is to power-cycle the switch.

#### CSCtu04574

Following the first software upgrade on a switch, the Mosaic GUI does not open.

The workaround is to reboot the switch.

#### CSCtw50929

After you exit and reconnect a video conference session, the video conference cannot reconnect and the GUI displays a "Play resource occupied" error message.

The workaround is to close the video conference GUI.

#### CSCtw85661

Video Player can't play 1080p-h264 smoothly.

There is no workaround.

#### CSCtu18047

The switch fails to join the VLC media player multicast group when the source video is looped, and you cannot close the VLC media player GUI.

The workaround is to reboot the switch.

#### CSCts44000

If the VLC application receives a multicast video stream from the VLC server, the VLC application might become unresponsive after several minutes and cannot be closed.

There is no workaround.

# **Resolved Caveats**

#### CSCty25004

When you open VLC, after successfully configuring sunbird as a video stream source, VLC application will gone after 3 seconds.

There is no workaround.

#### • CSCtz58262

The completed image cannot be displayed on the Mosaic application.

There is no workaround.

#### CSCty65624

Cannot configure NFS server on global NFS setting tab. System always prompts that the Cisco Edge Path is "invalid path".

The workaround is to configure the same setting on individual sunbird NFS setting.

#### CSCty69010

Media files failed to be played if the path had space characters.

There is no workaround.

# **Related Documentation**

These documents provide complete information about the switch and are available from this Cisco.com site:

www.cisco.com/go/cisco\_edge\_300

- Cisco Edge 300 Series Switch Software Configuration Guide
- Cisco Edge 300 Series Switch Installation Guide
- Release Notes for the Cisco Edge 300 Series Switch

# **Obtaining Documentation and Submitting a Service Request**

For information on obtaining documentation, submitting a service request, and gathering additional information, see the monthly *What's New in Cisco Product Documentation*, which also lists all new and revised Cisco technical documentation, at:

http://www.cisco.com/en/US/docs/general/whatsnew/whatsnew.html

Subscribe to the *What's New in Cisco Product Documentation* as a Really Simple Syndication (RSS) feed and set content to be delivered directly to your desktop using a reader application. The RSS feeds are a free service and Cisco currently supports RSS version 2.0.

Cisco and the Cisco logo are trademarks or registered trademarks of Cisco and/or its affiliates in the U.S. and other countries. To view a list of Cisco trademarks, go to this URL: <a href="https://www.cisco.com/go/trademarks">www.cisco.com/go/trademarks</a>. Third-party trademarks mentioned are the property of their respective owners. The use of the word partner does not imply a partnership relationship between Cisco and any other company. (1110R)

Any Internet Protocol (IP) addresses used in this document are not intended to be actual addresses. Any examples, command display output, and figures included in the document are shown for illustrative purposes only. Any use of actual IP addresses in illustrative content is unintentional and coincidental.

© 2012 Cisco Systems, Inc. All rights reserved.

Obtaining Documentation and Submitting a Service Request